# Izdavanje potvrda studentu

U slučaju da iz nekog razloga studenti putem Studomata ne mogu ispisivati potvrde, moguće ih je izdati u studentskoj službi pomoću opcije Izdavanje potvrda studentu.

U prozoru je omogućena samo akcija unosa, dok je pregled izdanih potvrda moguć kroz opciju [Pregled izdanih potvrda](https://wiki.srce.hr/display/TUT/Pregled+izdanih+potvrda).

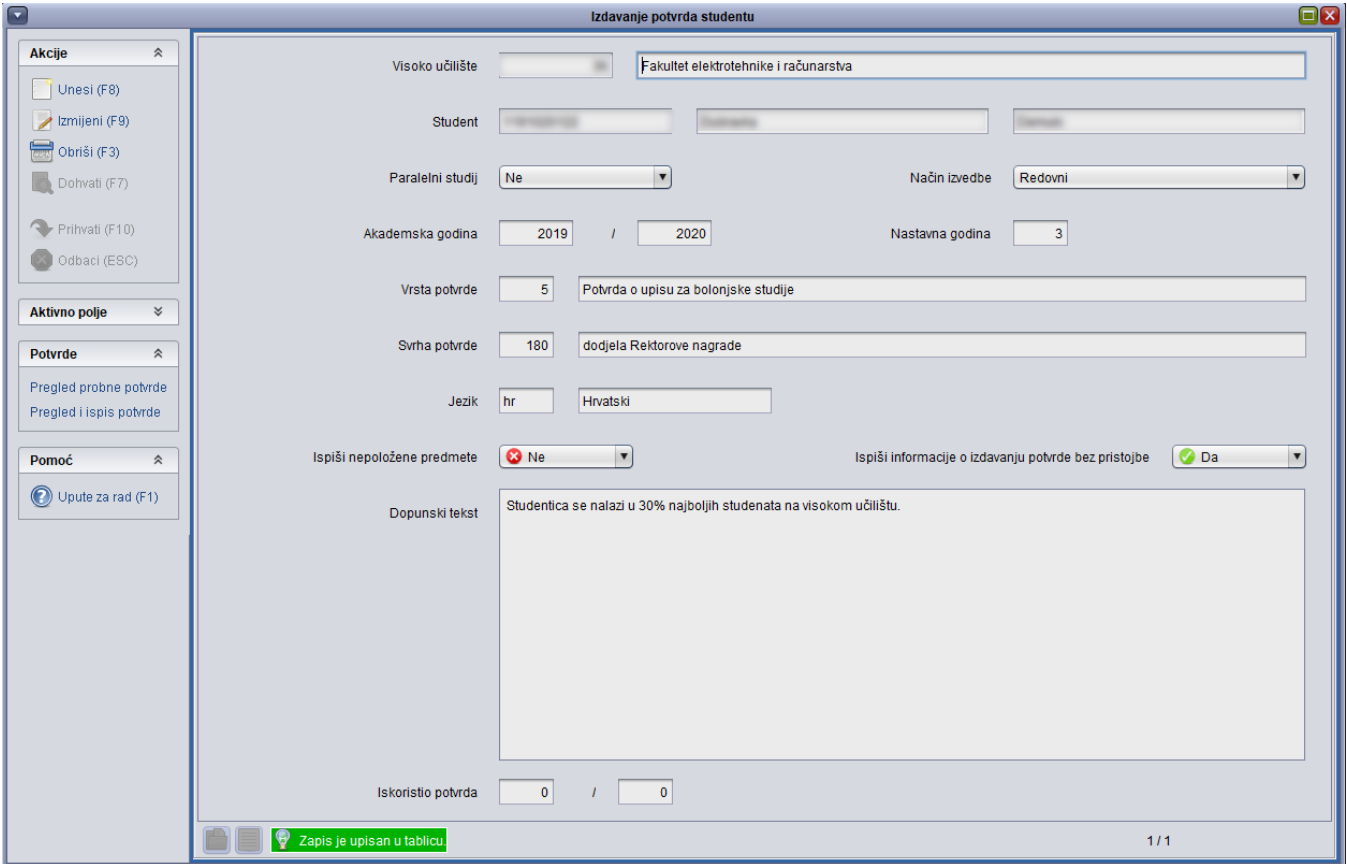

Slika 1. Prozor Izdavanje potvrda studentu

Student – JMBAG, ime i prezime studenta kojem se želi izdati potvrda.

Paralelni studij - Oznaka je li studij koji student upisuje paralelan. Može poprimiti vrijednosti: Ne, Prvi, Drugi... Oznaka identificira studentov studij na visokom učilištu.

Način izvedbe - Način izvedbe studija koji može biti redovan i izvanredan.

Akademska godina - Akademska godina u koju je student upisan.

Nastavna godina – Nastavna godina u koju je student upisan.

Vrsta potvrde - Šifra i naziv potvrde koja se želi izdati studentu. Ovi se podaci, zajedno sa poljima Visoko učilište moraju nalaziti u prozoru Potvrde [za VU](https://wiki.srce.hr/display/TUT/Potvrde+za+VU).

[S](https://wiki.srce.hr/display/TUT/Svrha+potvrde+za+VU)vrha potvrde - Šifra i naziv svrhe potvrde koja se može na visokom učilištu koristiti uz definiranu potvrdu. Ovi se podaci moraju nalaziti u katalogu S [vrha potvrde za VU](https://wiki.srce.hr/display/TUT/Svrha+potvrde+za+VU). Za studente goste se svrha potvrde NIKAD ne ispisuje.

[Jezik](https://wiki.srce.hr/display/TUT/Jezik) - Oznaka i naziv jezika na kojem se potvrda ispisuje. Ovi se podaci moraju nalaziti u katalogu Jezik.

Ispiši nepoložene predmete - Prilikom ispisa potvrda s prijepisom ocjena, moguće je odabrati da se želi na potvrdi ispisati nepoložene predmete. Ovaj parametar utječe na standardni sadržaj i izgled svih potvrda s prijepisom ocjena, ali samo kad se ispisuju kroz module Studiji i studenti i Poslije diplomski studiji. Potvrde koje se ispisuju putem Studomata, NIKAD ne sadrže popis nepoloženih predmeta.

Ispiši informacije o izdavanju potvrde bez pristojbe - Ovaj parametar utječe na standardni sadržaj i izgled svih potvrda na hrvatskom jeziku, ali samo kad se ispisuju kroz module Studiji i studenti i Poslijediplomski studiji. Potvrde na hrvatskom jeziku, koje se ispisuju putem Studomata, UVIJEK sadrže informacije o izdavanju bez pristojbe. Potvrde za internacionalnu uporabu NIKAD ne sadrže informaciju o izdavanju bez pristojbe. Za studente goste se ta informacija NIKAD ne ispisuje.

Dopunski tekst – Dopunski tekst koji je moguće unijeti kako bi se ispisao na potvrdi. Ispisuje se na potvrda svih vrsta, ali samo pri ispisu kroz module Studiji i studenti i Poslijediplomski studiji. Na potvrdama koje se ispisuju putem Studomata, nije moguć ispis dodatnog teksta.

Iskoristio potvrda – Broj potvrda koji je izdan određenom studentu. U slučaju da je student iskoristio dozvoljeni broj potvrda, moguće je promijeniti broj potvrda kroz opciju [Limit broja potvrda za studenta](https://wiki.srce.hr/display/TUT/Limit+broja+potvrda+za+studenta).

U nekim se poljima prikazuje tooltip, odnosno iskočni okvir s dodatnim informacijama, koji se pojavi kada se strelica miša drži iznad određenog polja.

Mogu se izdavati i potvrde za razlikovne studije na kojima će biti naglašeno da se radi o razlikovnim studijima.

### Izdavanje potvrda studentu

Preduvjeti za izdavanje potvrde:

の

ന

- svaka potvrda ili svrha potvrde mora biti evidentirana u prozorima [Svrha potvrde za VU](https://wiki.srce.hr/display/TUT/Svrha+potvrde+za+VU) ili [Potvrde za VU](https://wiki.srce.hr/display/TUT/Potvrde+za+VU).
- mora postojati zapis u prozoru [Svrha potvrde na raznim jezicima](https://wiki.srce.hr/display/TUT/Svrha+potvrde+na+raznim+jezicima).
- student nije prekoračio [limitp](https://wiki.srce.hr/display/TUT/Limit+broja+potvrda+za+studenta)o određenoj vrsti potvrde. U slučaju da je student iskoristio dozvoljeni broj potvrda, moguće je promijeniti broj potvrda kroz opciju [Limit broja potvrda za studenta](https://wiki.srce.hr/display/TUT/Limit+broja+potvrda+za+studenta).

#### Postupak izdavanja potvrda je:

- Pokrenuti akciju unosa i evidentirati studentov JMBAG.
- Evidentirati vrstu potvrde koja se želi izdati. Pri unosu podataka moguće je koristiti Pomoćne tablice <sup>→</sup> Lista Potvrda
- Evidentirati svrhu potvrde koja će biti izdana studentu. Pri unosu podataka moguće je koristiti Pomoćne tablice <sup>→</sup> Lista Svrha potvrde
- Evidentirati oznaku jezika. Potvrdu na stranom jeziku je moguće izdati samo ako je [svrha potvrde opisana na stranom jeziku](https://wiki.srce.hr/display/TUT/Svrha+potvrde+na+raznim+jezicima), za što je zadužen ISVU Centar potpore, te potvrditi akciju. U slučaju da se izdaje potvrda s prijepisom ocjena, moguće je odabrati hoće li na potvrdi biti ispisani nepoloženi predmeti. Ako je potrebno, može se unijeti i dopunski tekst koji će se ispisivati na potvrdi.

Ako se ispisuje potvrda na stranom jeziku, tada treba biti odabrana vrsta potvrde za internacionalnu uporabu i oznaka jezika 'en'.

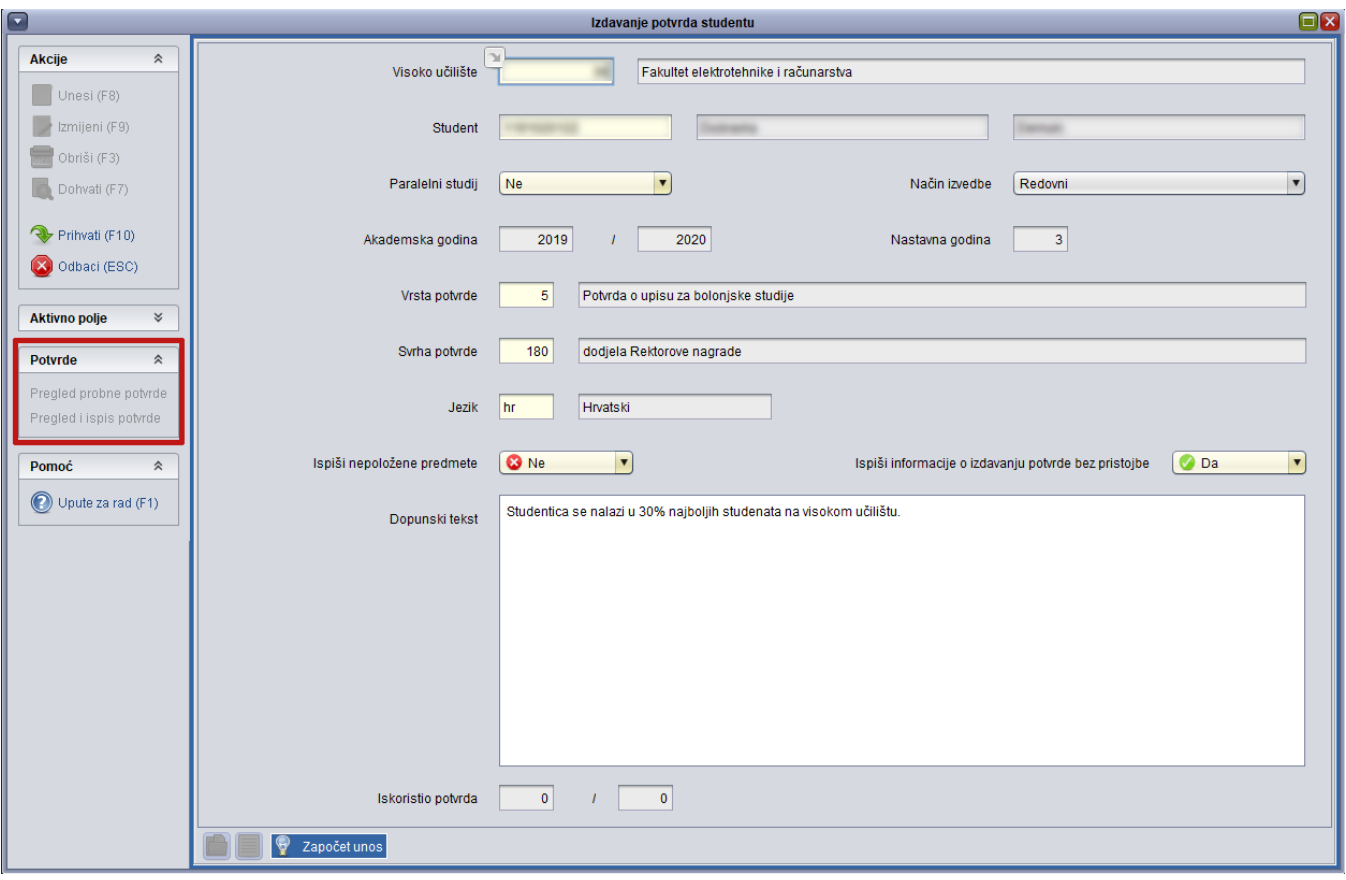

Slika 2. Unos podataka

Nakon što su podaci uneseni potrebno je odabrati opciju Potvrde, koja se nalazi na bočnoj alatnoj traci, te zatim opciju Pregled i ispis potvrde. Također, može se pregledati i ispisati probna potvrda, za što je potrebno odabrati opciju Pregled probne potvrde. Probna potvrda se ne uračunava u iskorišten broj potvrda.

Nakon što je odabrana opcija Pregled i ispis potvrde, otvara se novi prozor u kojem je prikazana potvrda koja će biti ispisana. Studentu će se broj iskorištenih potvrda povećati za jedan.

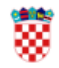

Republika Hrvatska Sveučilište u Zagrebu Fakultet elektrotehnike i računarstva Unska 3, HR-10000 Zagreb

Zagreb, 1. travnja 2020. Broj: 0006031073-20

Studentica **Maria America**, matični broj del podnijela je zahtjev, te se na temelju članka 159. stavka 1. i 2. Zakona o općem upravnom postupku (NN 47/09) izdaje ova

### **POTVRDA**

. rođena 16. listopada 1993. godine u Zagrebu, Republika Hrvatska, upisana je u 2. nastavnu godinu akademske godine 2019./2020. kao redovni student na Fakultet elektrotehnike i računarstva Sveučilišta u Zagrebu, preddiplomski sveučilišni studij Elektrotehnika i informacijska tehnologija, koji ukupno traje 6 semestara.

upisala se na preddiplomski sveučilišni studij Fakulteta elektrotehnike i računarstva Sveučilišta u Zagrebu akademske godine 2018./2019.

je do sada na preddiplomskom sveučilišnom studiju Fakulteta elektrotehnike i računarstva Sveučilišta u Zagrebu ostvarila ukupno 33 ECTS boda, prosječnu ocjenu 4.667 i težinski prosjek ocjena 4.563. U prethodnoj akademskoj godini (2018./2019.) ostvarila je 30 ECTS bodova, prosječnu ocjenu 4.600 i težinski prosjek ocjena 4.517.

Studentica se nalazi u 30% najboljih studenata na visokom učilištu.

Potvrda se izdaje bez naplate pristojbe u skladu s člankom 9. stavkom 2. točkom 21. Zakona o upravnim pristojbama (NN 115/16), te služi za dodjela Rektorove nagrade i u druge se svrhe ne može upotrijebiti.

Stranica 1/1

Slika 3. Primjer potvrde o upisu

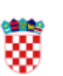

Republika Hrvatska Sveučilište u Zagrebu Fakultet elektrotehnike i računarstva Unska 3, HR-10000 Zagreb

Zagreb, 1, travnia 2020. Broj: 0006031073-NEVAŽEĆA POTVRI

Studentica matičn stavka 1. i 2. Zakona o općem upravnon

, rođena 16. listopa nastavnu godinu akademske godine 201 računarstva Sveučilišta u Zagrebu, pred tehnologija, koji ukupno traje 6 semest:

**Example 19 supplies upisals see na pred** Sveučilišta u Zagrebu akademske godin

je do sada na prec računarstva Sveučilišta u Zagrebu ostva ocjena 4.563. U prethodnoj akademskoj 4.600 i težinski prosjek ocjena 4.517.

Studentica se nalazi u 30% najboljih stu

Potvrda se izdaje bez naplate pristojbe u pristojbama (NN 115/16), te služi za dod

Slika 4.1

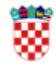

Republika Hrvatska Sveučilište u Zagrebu Fakultet elektrotehnike i računarstva Unska 3, HR-10000 Zagreb

Zagreb, 1. travnja 2020. Broj: 0006031073-21

Studentica **matrices de la constitución en la constitución de la constitución de la constitución de la constitución de la constitución de la constitución de la constitución de la constitución de la constitución de la const** stavka 1. i 2. Zakona o općem upravnom postupku (NN 47/09) izdaje ova

## **POTVRDA**

. rođena 16. listopada 1993. godine u Zagrebu, Republika Hrvatska, upisana je u 2. nastavnu godinu akademske godine 2019./2020. kao redovni student na Fakultet elektrotehnike i računarstva Sveučilišta u Zagrebu, preddiplomski sveučilišni studij Elektrotehnika i informacijska tehnologija, koji ukupno traje 6 semestara.

upisala se na preddiplomski sveučilišni studij Fakulteta elektrotehnike i računarstva Sveučilišta u Zagrebu akademske godine 2018./2019.

je do sada na preddiplomskom sveučilišnom studiju Fakulteta elektrotehnike i računarstva Sveučilišta u Zagrebu ostvarila ukupno 33 ECTS boda, prosječnu ocjenu 4.667 i težinski prosjek ocjena 4.563. U prethodnoj akademskoj godini (2018./2019.) ostvarila je 30 ECTS bodova, prosječnu ocjenu 4.600 i težinski prosjek ocjena 4.517.

Studentica je položila ispite i obavila vježbe iz 10 predmeta prema priloženom prijepisu ocjena:

#### **PRIJEPIS OCJENA**

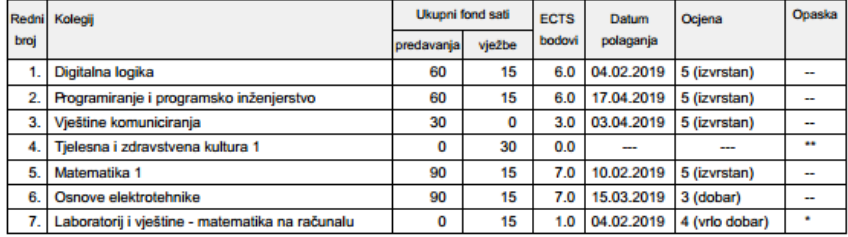

Stranica 1/2

Slika 5. Primjer potvrde o upisu s prijepisom ocjena

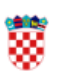

Republika Hrvatska Sveučilište u Zagrebu Fakultet elektrotehnike i računarstva Unska 3, HR-10000 Zagreb

Zagreb, 1. travnja 2020. Broj: 0006031073-21

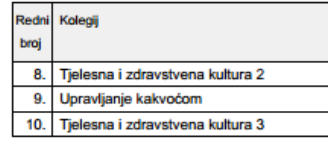

Zbroj ECTS bodova: 33.0

Prosječna ocjena: 4.667 Tež

Studentica se nalazi u 30% najboljih stu-

Potvrda se izdaje bez naplate pristojbe u pristojbama (NN 115/16), te služi za doc